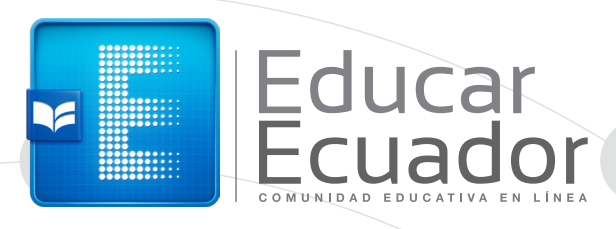

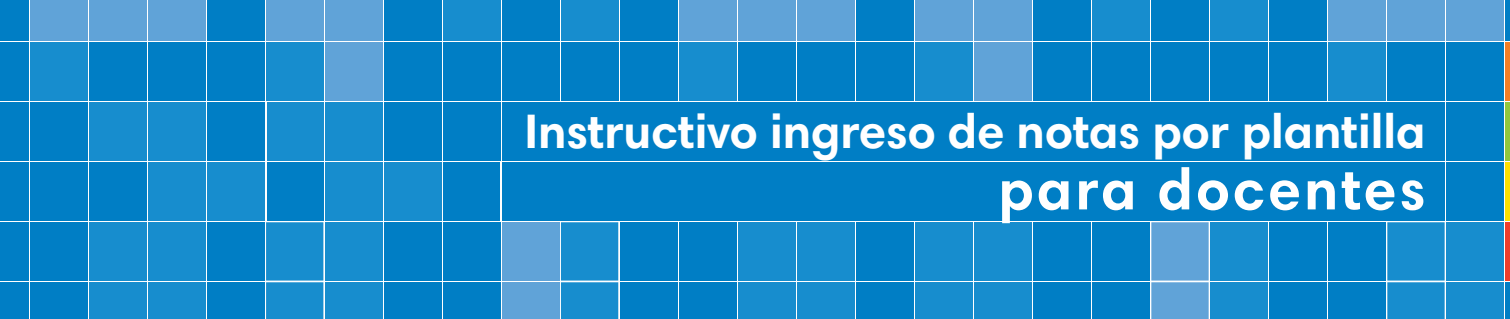

 $\bigodot$ 

 $\bigodot$ 

## ¿Cómo ingreso al servicio de Gestión de Control Escolar?

Ingreso por primera vez

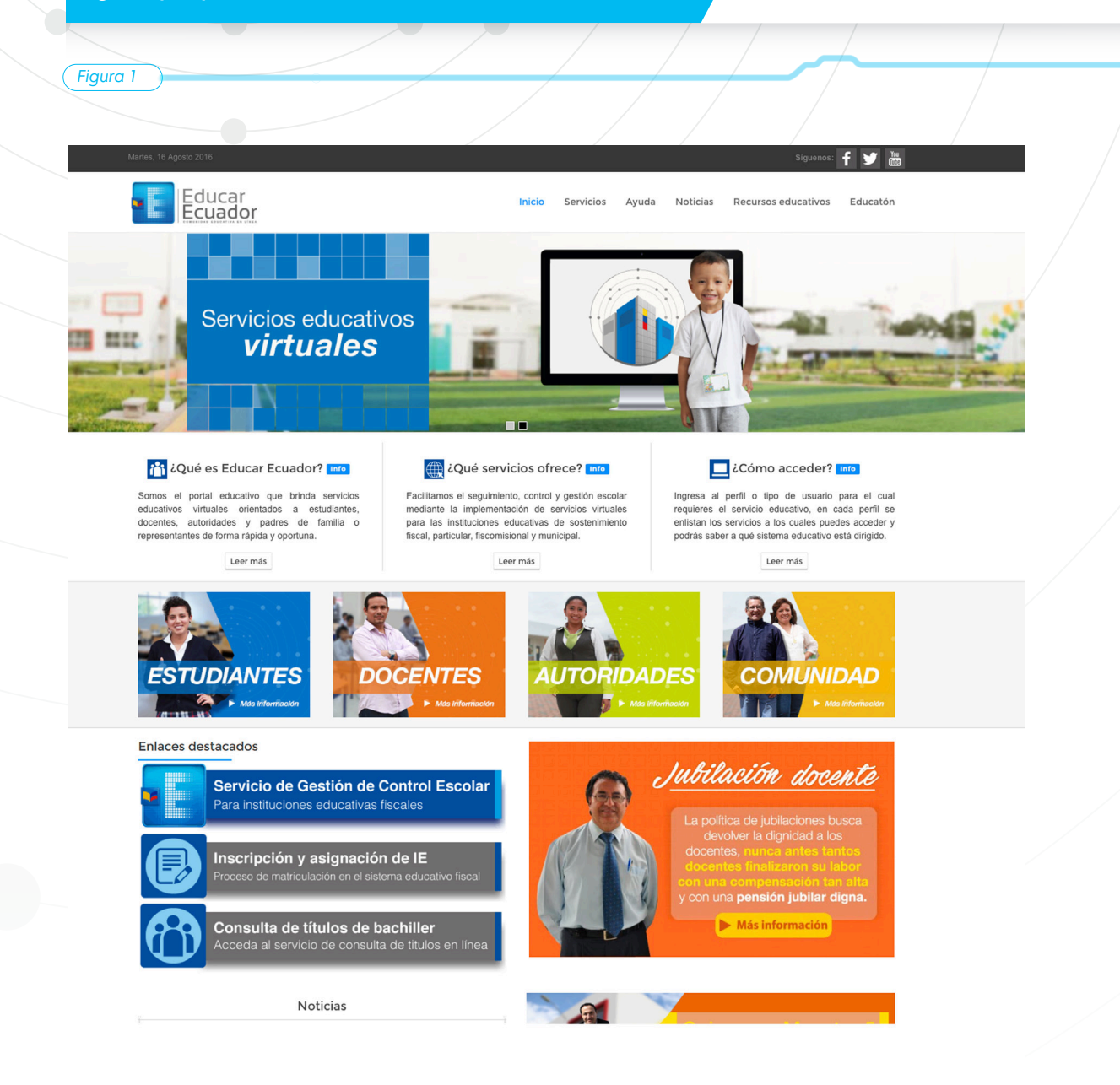

Ingresa al entorno virtual de aprendizaje, a través de **www.educarecuador.gob.ec**  *(Ver figura 1).*

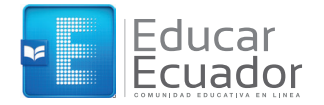

## *Figura 2* docentes, autoridades y padres de familia o<br>representantes de forma rápida y oportuna. para las instituciones educativas de sostenimiento enlistan los servicios a los cuales puedes acceder y fiscal, particular, fiscomisional y municipal, podrás saber a qué sistema educativo está dirigido. Leer más Leer más Leer más **TUDIANTES ENTES UTORIDADES COMUNIDAD**  $M<sub>ds</sub>$  inform **TISH No. 3440 Information** Jubilación docente Servicio de Gestión de Control Escolar Para instituciones educativas fiscales La política de jubilaciones busca<br>devolver la dignidad a los<br>docentes, nunca antes tantos Inscripción y asignación de IE y con una pensión jubilar digna.  $\blacktriangleright$  Más información Consulta de títulos de bachiller Haz clic en la sección correspondiente a tu rol. *(Ver figura 2).*

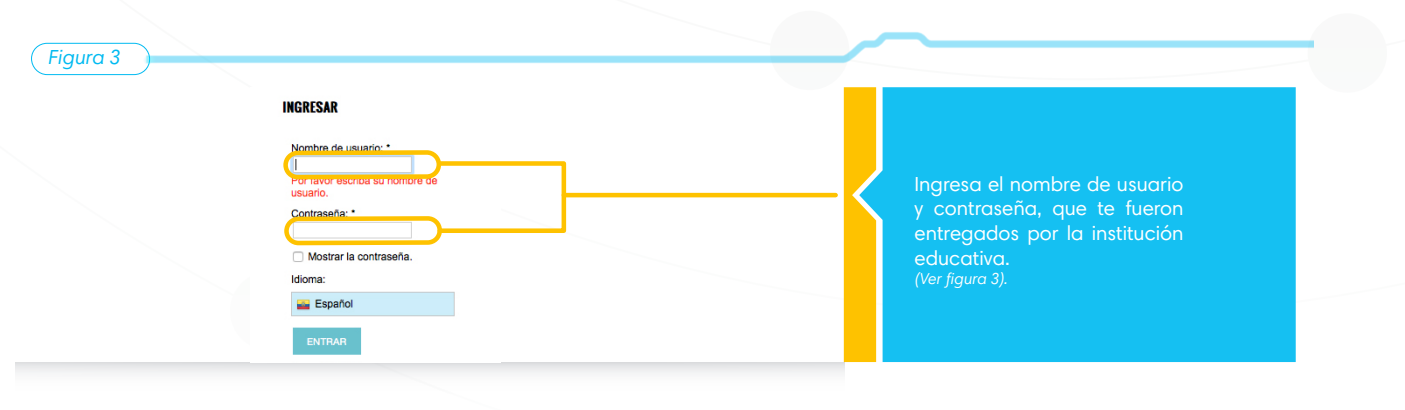

www.educarecuador.gob.ec

3

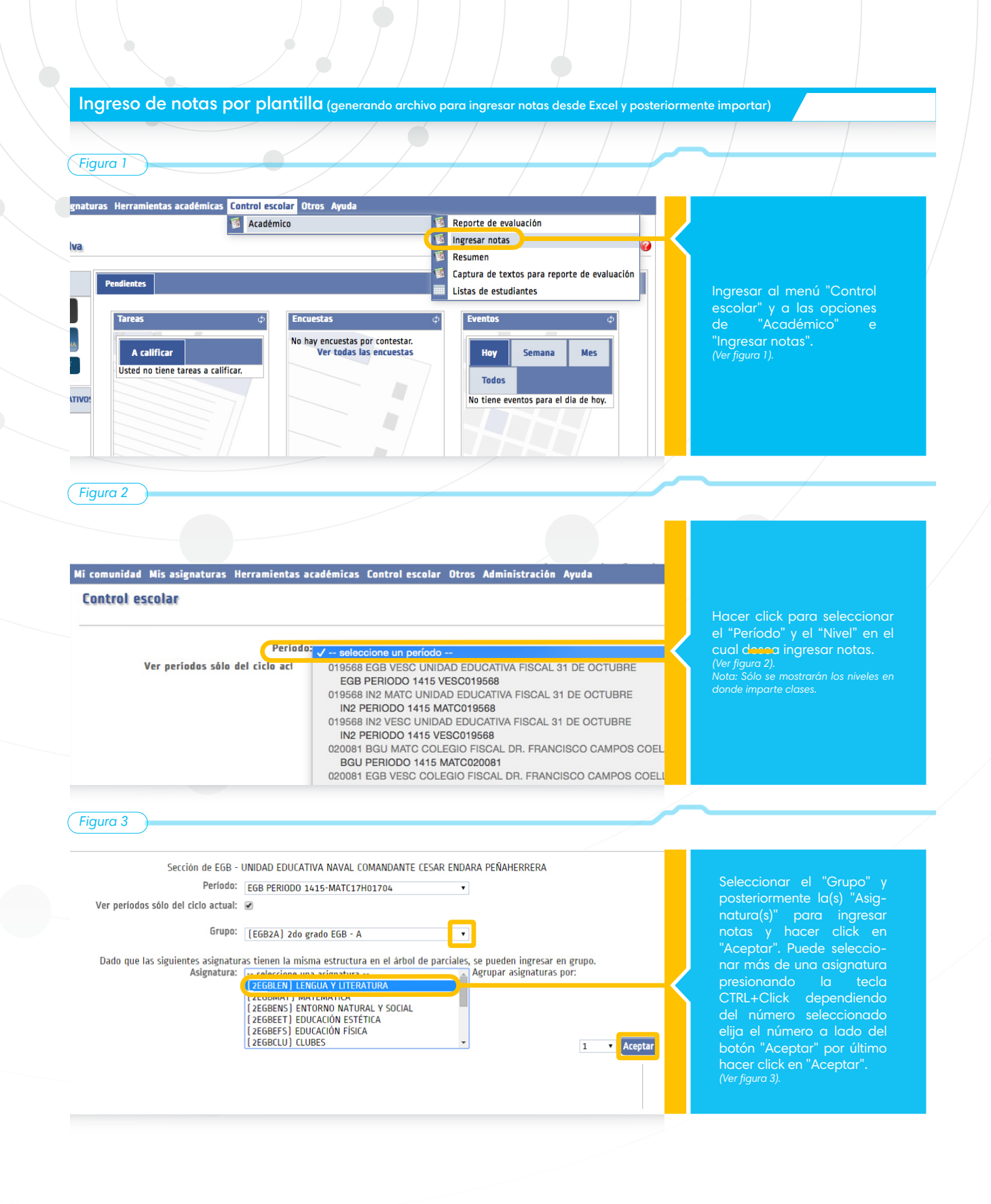

4

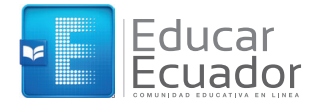

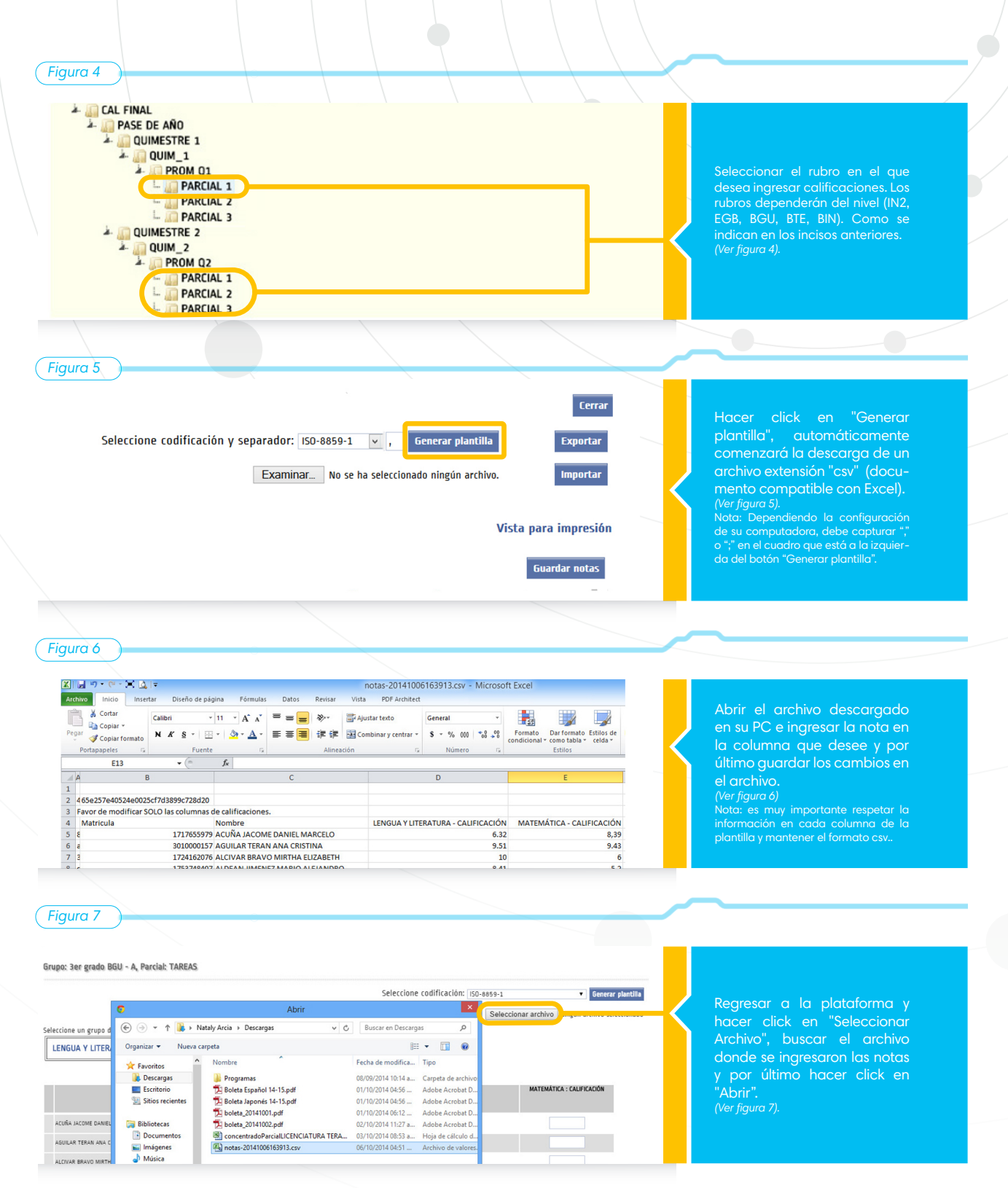

5

F

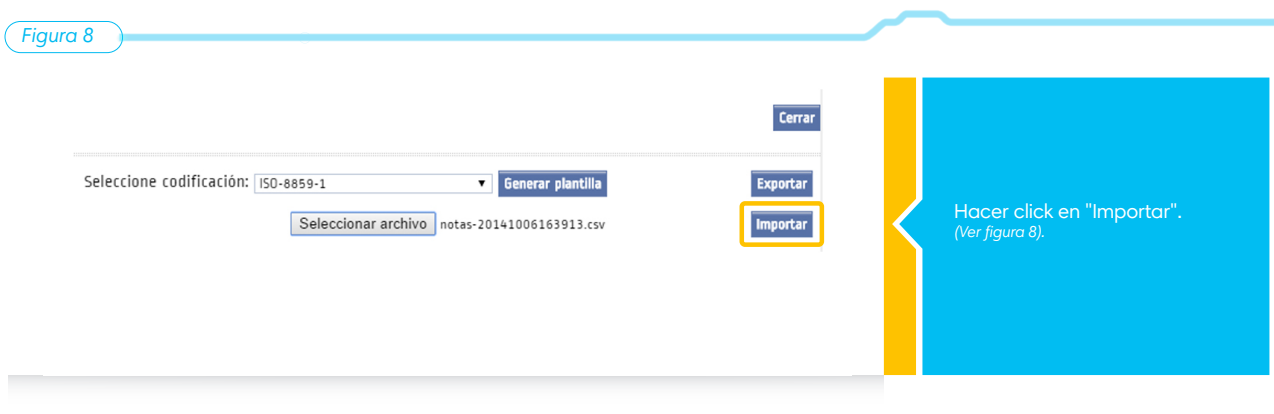

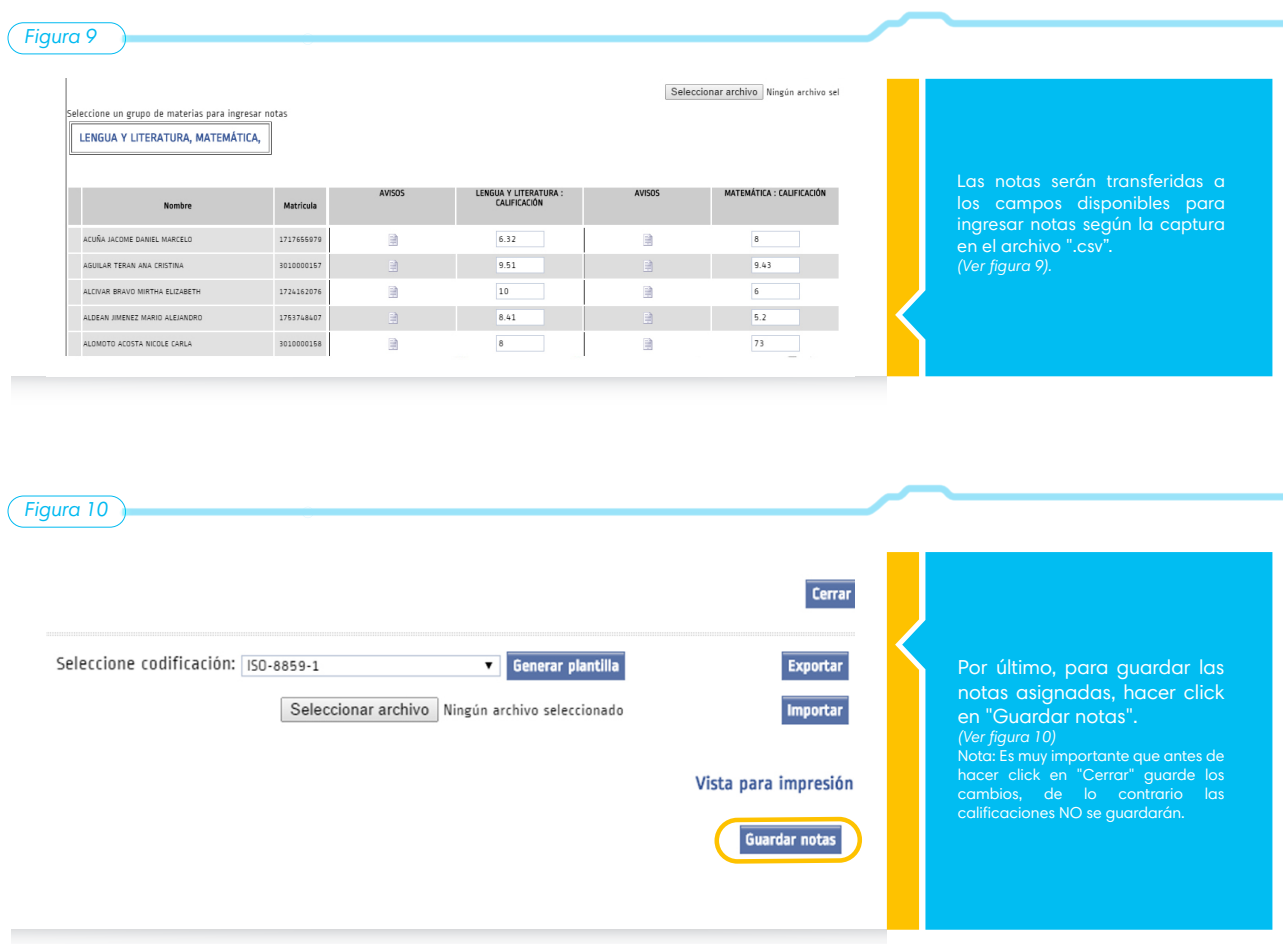

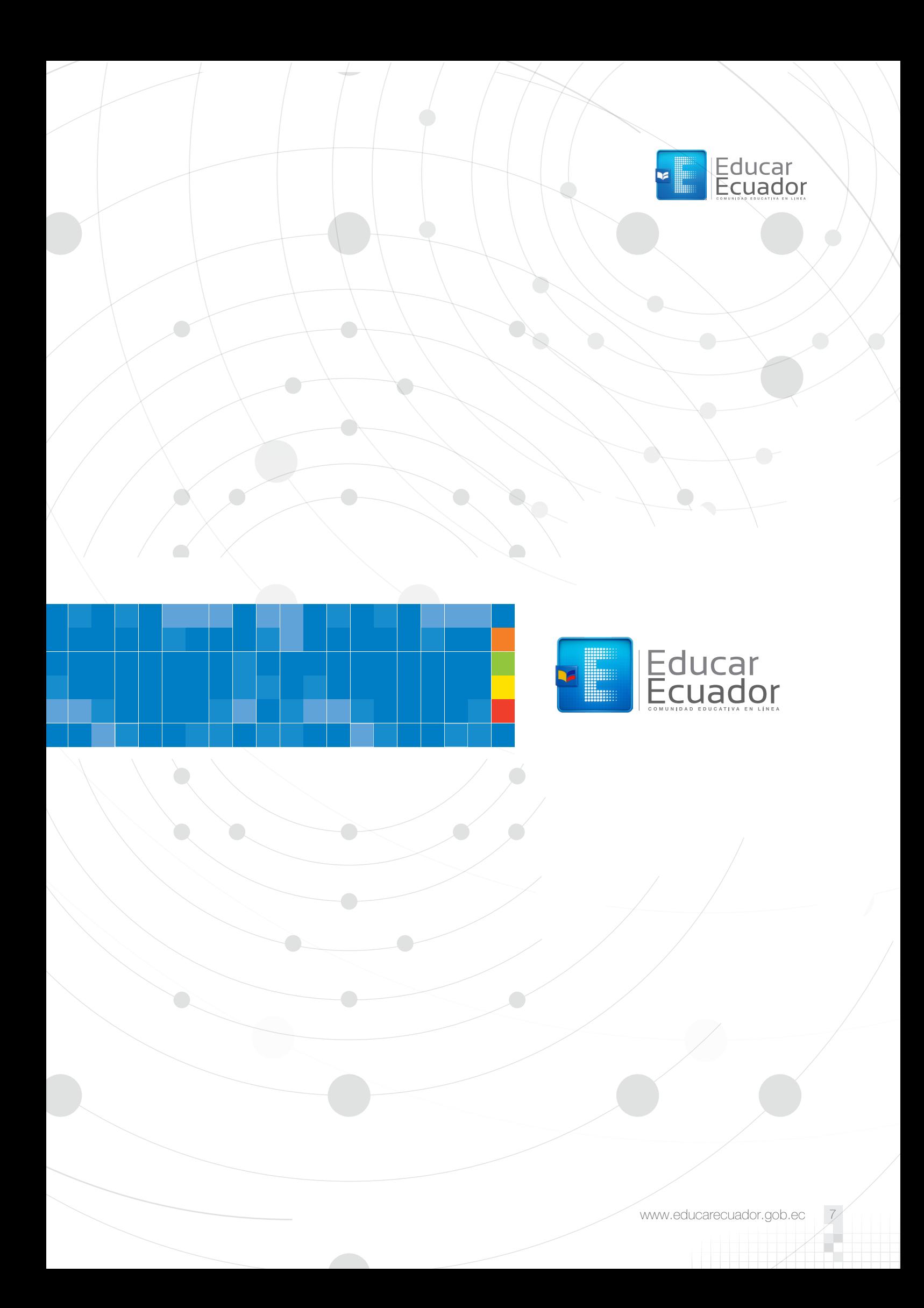